## Изменения и дополнения к документации 1С: Управление торговлей 3 для Казахстана Версия 3.4.5.3

[Функционал получения оповещений ИС ЭСФ...........................................................................1](#page-0-0)

## **Функционал получения оповещений ИС ЭСФ**

<span id="page-0-0"></span>В информационной системе электронных счетов-фактур осуществление электронного документооборота сопровождается рассылкой оповещений пользователям о выполненных действиях. Получение оповещений реализовано для различных видов операций в ИС ЭСФ, в том числе для случаев отклонения сервером документа с указанием причины.

В конфигурации реализован механизм получения оповещений с портала ИС ЭСФ.

Для включения данного функционала в настройках обмена электронными счетамифактурами добавлена константа «Получать оповещения ИС ЭСФ» (вкладка «Настройки оповещения ИС ЭСФ»).

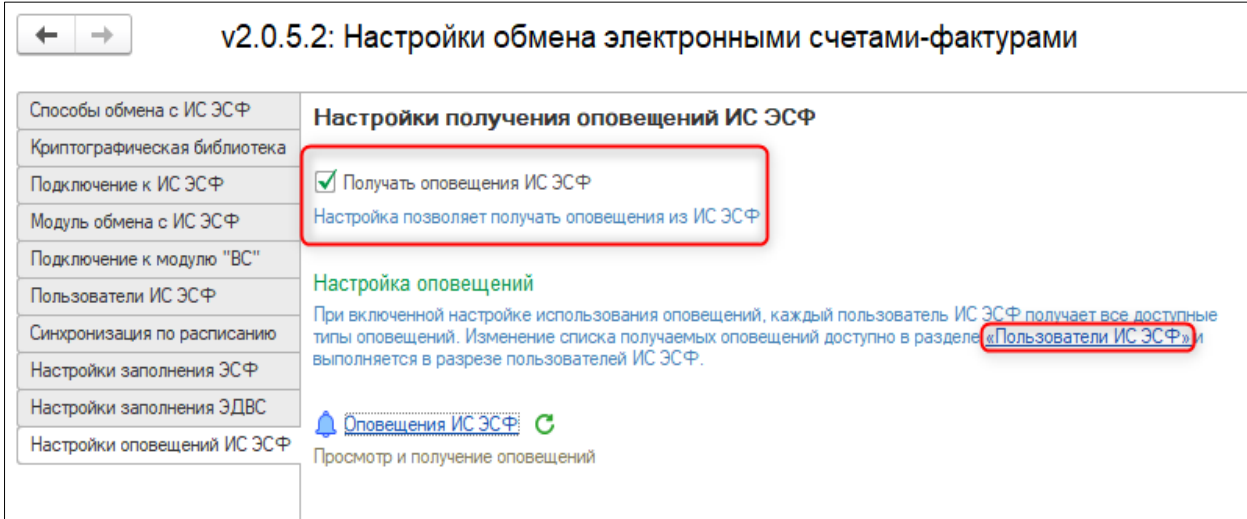

После установки использования константы, для всех действующих пользователей ИС ЭСФ устанавливаются одинаковые настройки получения всех имеющихся типов оповещений, которые будут получены при синхронизации с сервером ИС ЭСФ. Для настройки списка получаемых оповещений в разрезе пользователей из раздела «Настройки оповещения ИС ЭСФ» можно перейти в раздел «Пользователи ИС ЭСФ» по гиперссылке. По команде «Настройки оповещений ИС ЭСФ» открывается форма, в которой необходимо выбрать типы оповещений ИС ЭСФ для конкретного пользователя и сохранить изменения.

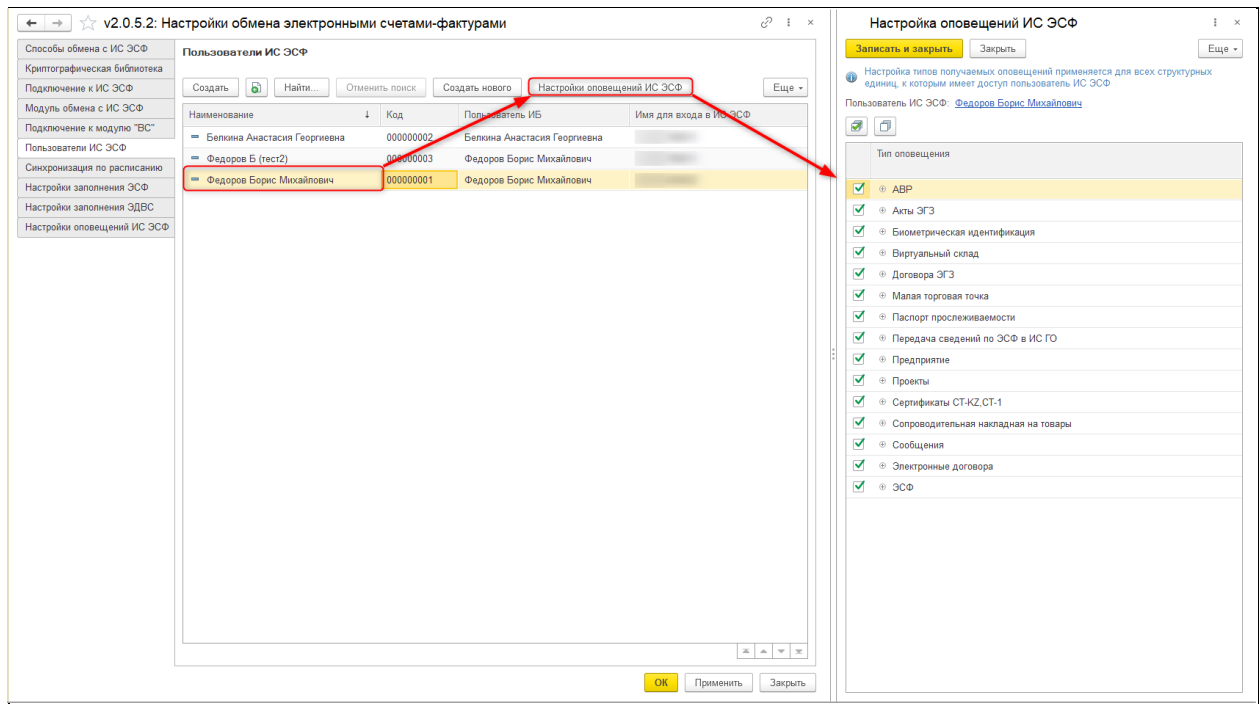

Открыть список оповещений можно из формы настройки получения оповещений ИС ЭСФ, а также добавлена гиперссылка во всех формах списка электронных документов:

- ЭСФ исходящие/входящие;
- СНТ исходящие/входящие;
- ЭАВР исходящие/входящие;
- ЭДВС;
- Сопоставление СНТ и ФНО 328.00.

Гиперссылка отображает количество полученных и непрочитанных оповещений ИС ЭСФ. Текст гиперссылки меняется динамически в зависимости от прочитанных пользователем сообщений, а также может быть обновлен при нажатии кнопки обновления, которая находится рядом с гиперссылкой.

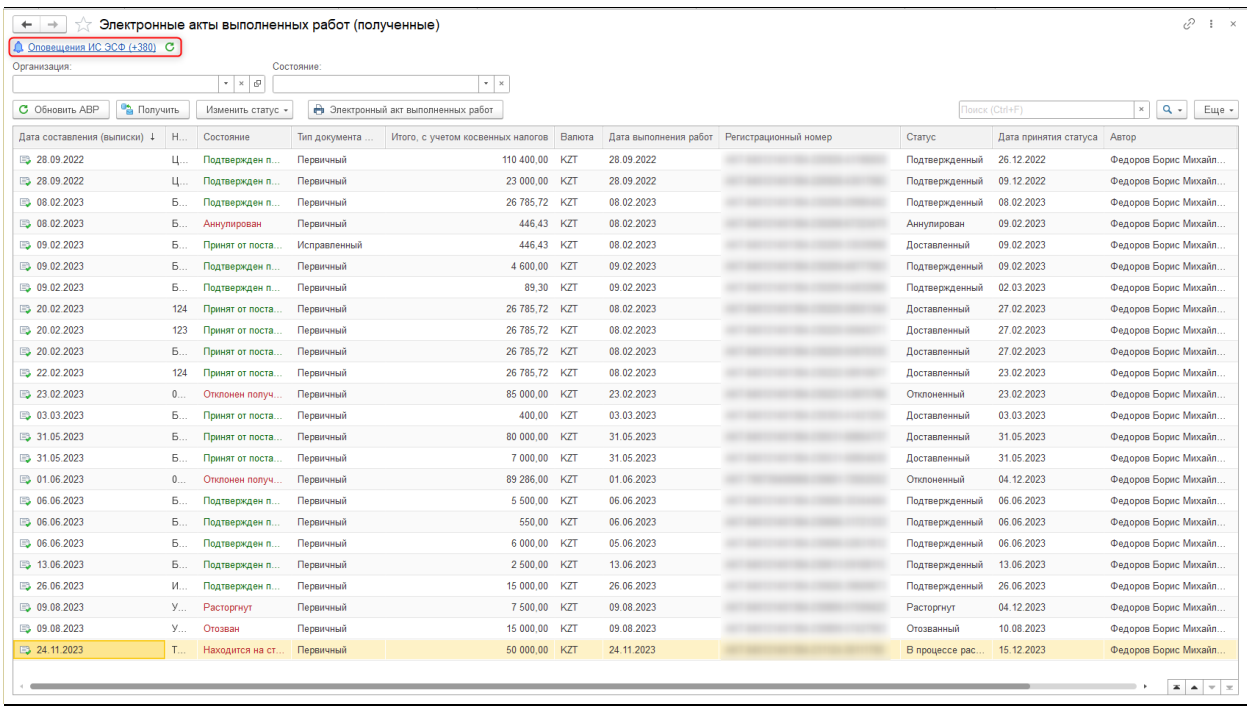

В связи с тем, что в системе ИС ЭСФ оповещения поступают в разрезе пользователей, без учета организации, в учетной системе пользователь ИС ЭСФ будет получать оповещения для всех организаций, к которым имеет доступ на портале ИС ЭСФ, независимо от того от имени какой организации открыта сессия. Поэтому чтобы получить все оповещения пользователя ИС ЭСФ по всем доступным организациям, в форме получения оповещений достаточно указать «Пользователя ИС ЭСФ» и профиль любой организации, к которой настроен доступ.

Начальная дата получения оповещений автоматически устанавливается 01.01.2024, которая может быть изменена при необходимости.

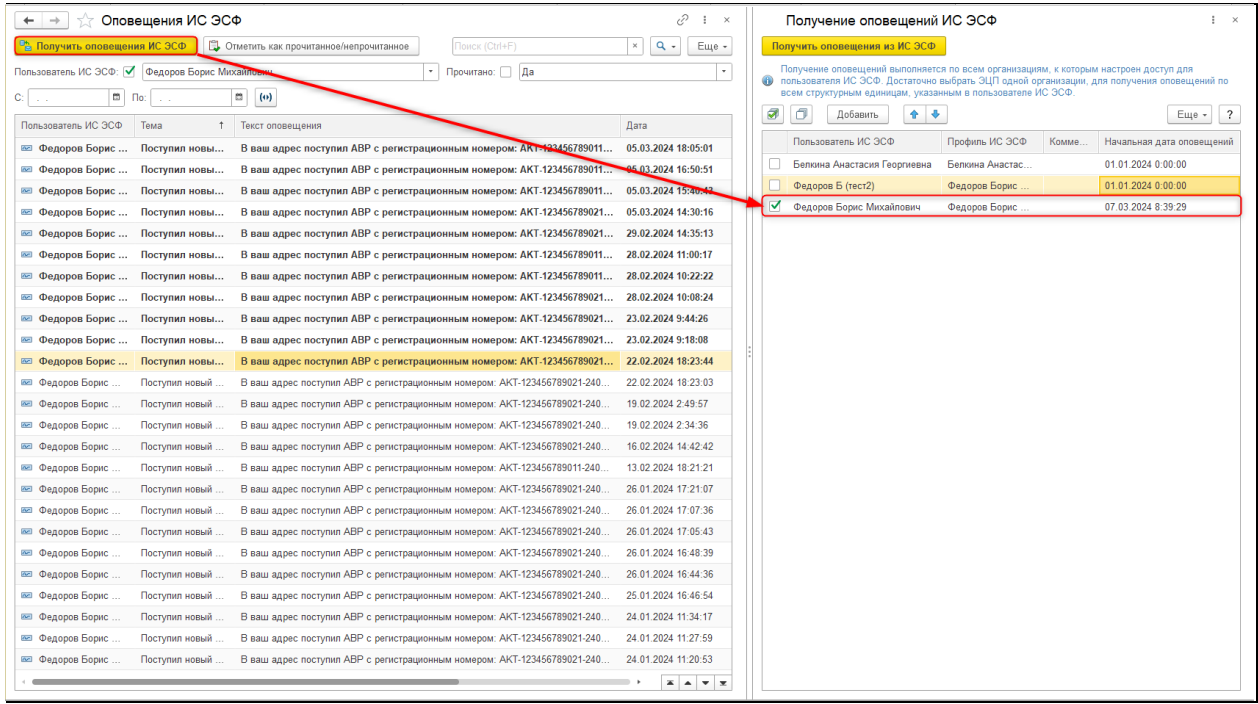

В форме списка доступны фильтры оповещений по следующим реквизитам: «Пользователь ИС ЭС», «Прочитано», «Период». После открытия оповещения меняется

## статус на «Прочитано» и выделение в списке. По команде «Отметить, как прочитанное/непрочитанное» возможно групповое изменение статуса оповещений.

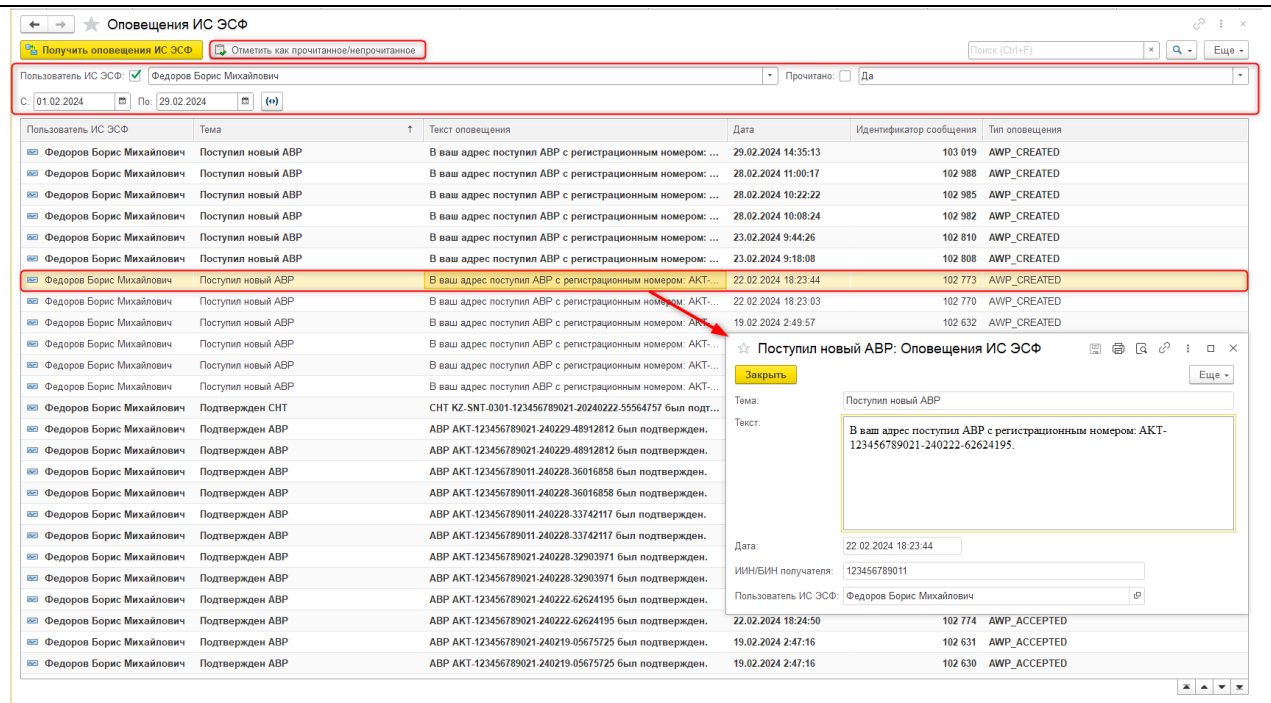